UNIVERSIDAD DE GUADALAJARA CENTRO UNIVERSITARIO DE CIENCIAS ECONÓMICO ADMINISTRATIVAS

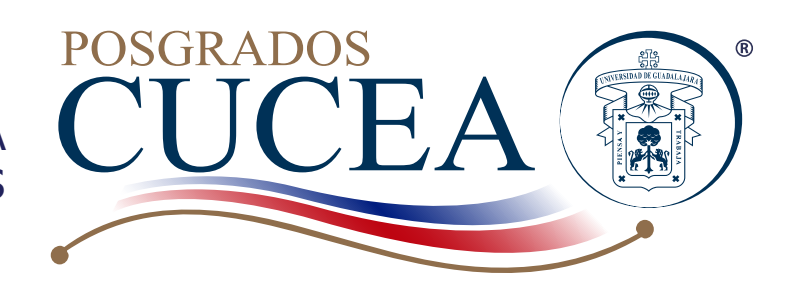

Per-Doc-001

Guía de registro de materias ante SIIAU

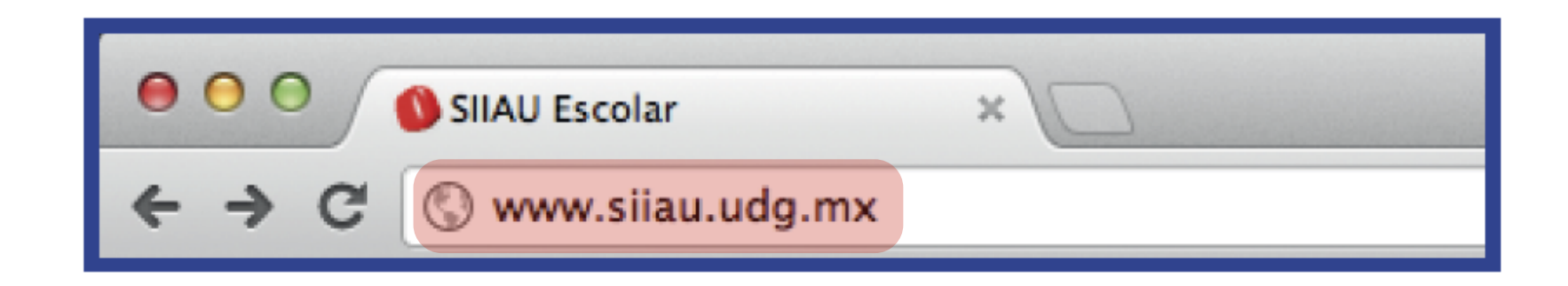

## Ingresa a la página www.siiau.udg.mx

La versión vigente de éste documento se encuentra en el Sistema de Control Documental de los Posgrados CUCEA. Toda copia en papel es un documento "NO CONTROLADO"

## **SIIAU** Sistema Integral de Información y Administración Universitaria ¿Qué es el SIIAU? Módulos y sistemas P3E Soporte y contacto Aplicaciones Acceso a sistemas  $\bullet\bullet\bullet$ Seleccione un sistema Selecciona un servidor ÷ Sistema de Captura de **Sistema Escolar SIIAU web Sistema Recursos Humanos Información Pública** entrar<sub>2</sub> SIIAU web 2005 entrar<sup>2</sup> entrar<sup>2</sup> entrar<sub>2</sub> entrar<sub>2</sub> Atención a alumnos Oficinas de Control Escolar en la **Avisos Red Universitaria** Orden de pago para \* Centros Universitarios A Actividades para la Planeación del ciclo 2013 "A" estudiantes Metropolitanos 07 Nov 2012 Catálogo de Materias \* Centros Universitarios Ver todas las entradas (D) Catálogo de Carreras Regionales Oferta Académica \* Universidad Virtual + Directorio SEMS

Administración de Servicio Social

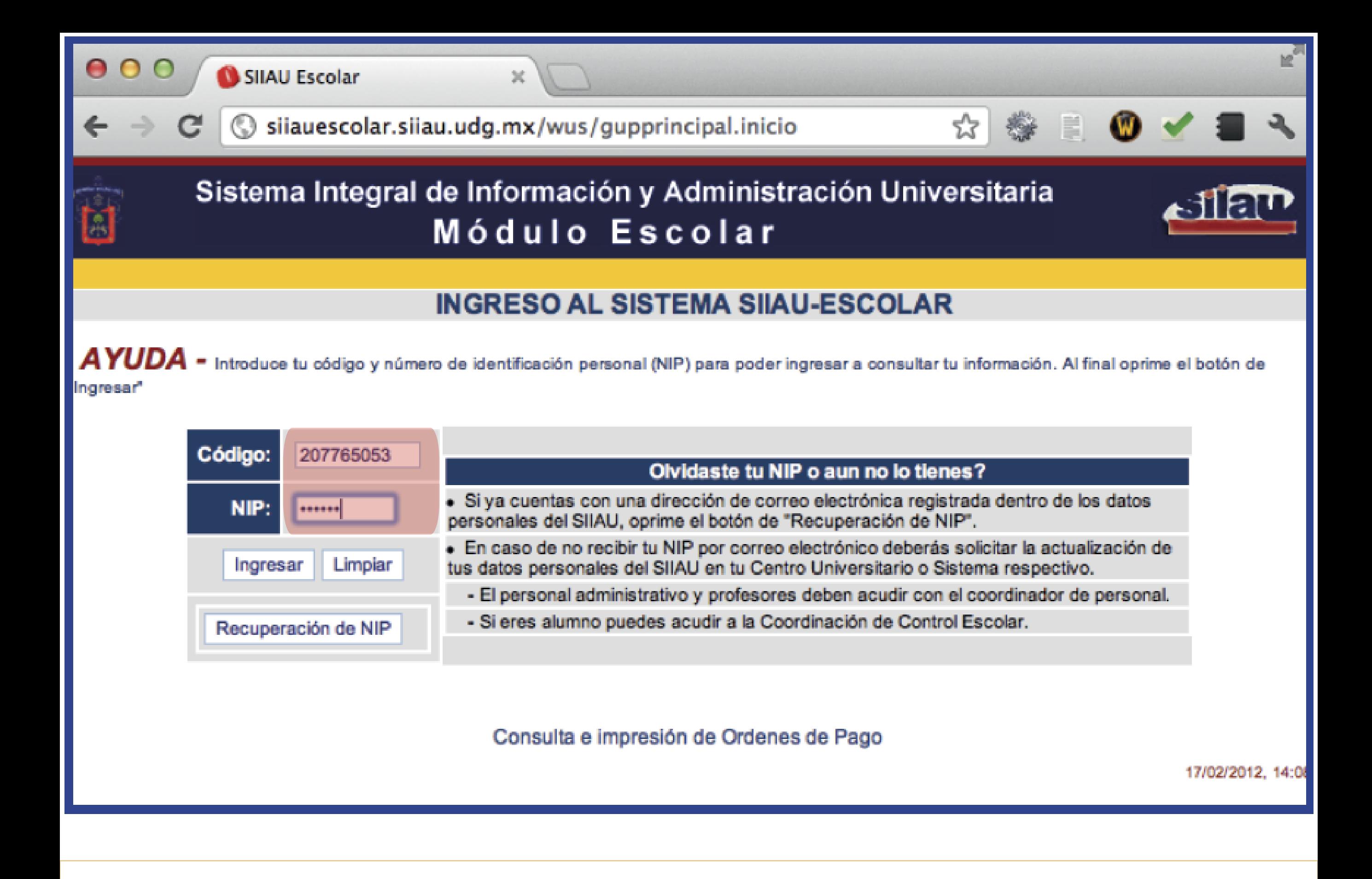

3Teclea el código y NIP que te proporcionó la coordinación de tu posgrado

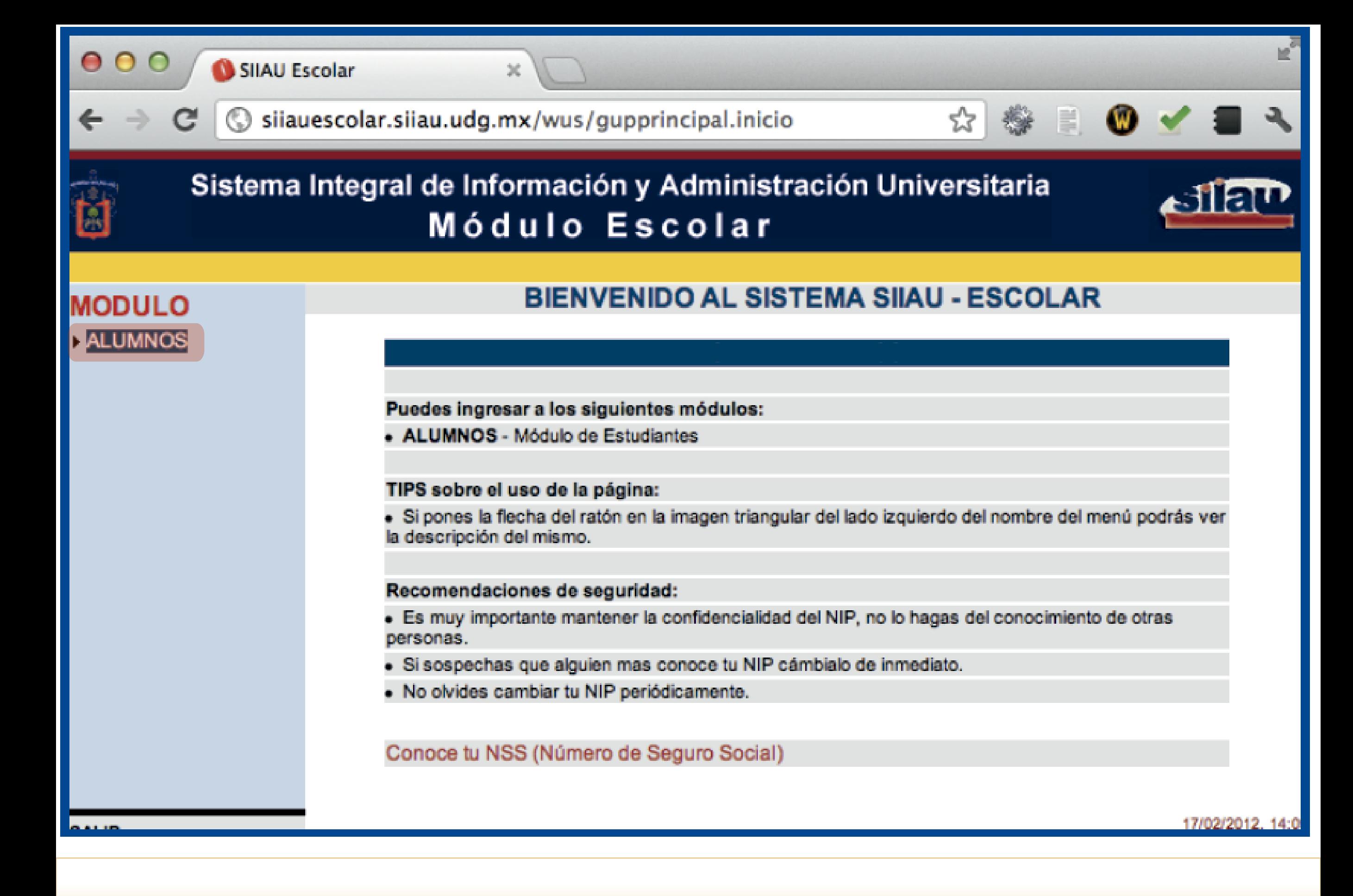

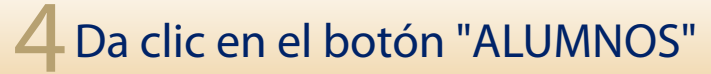

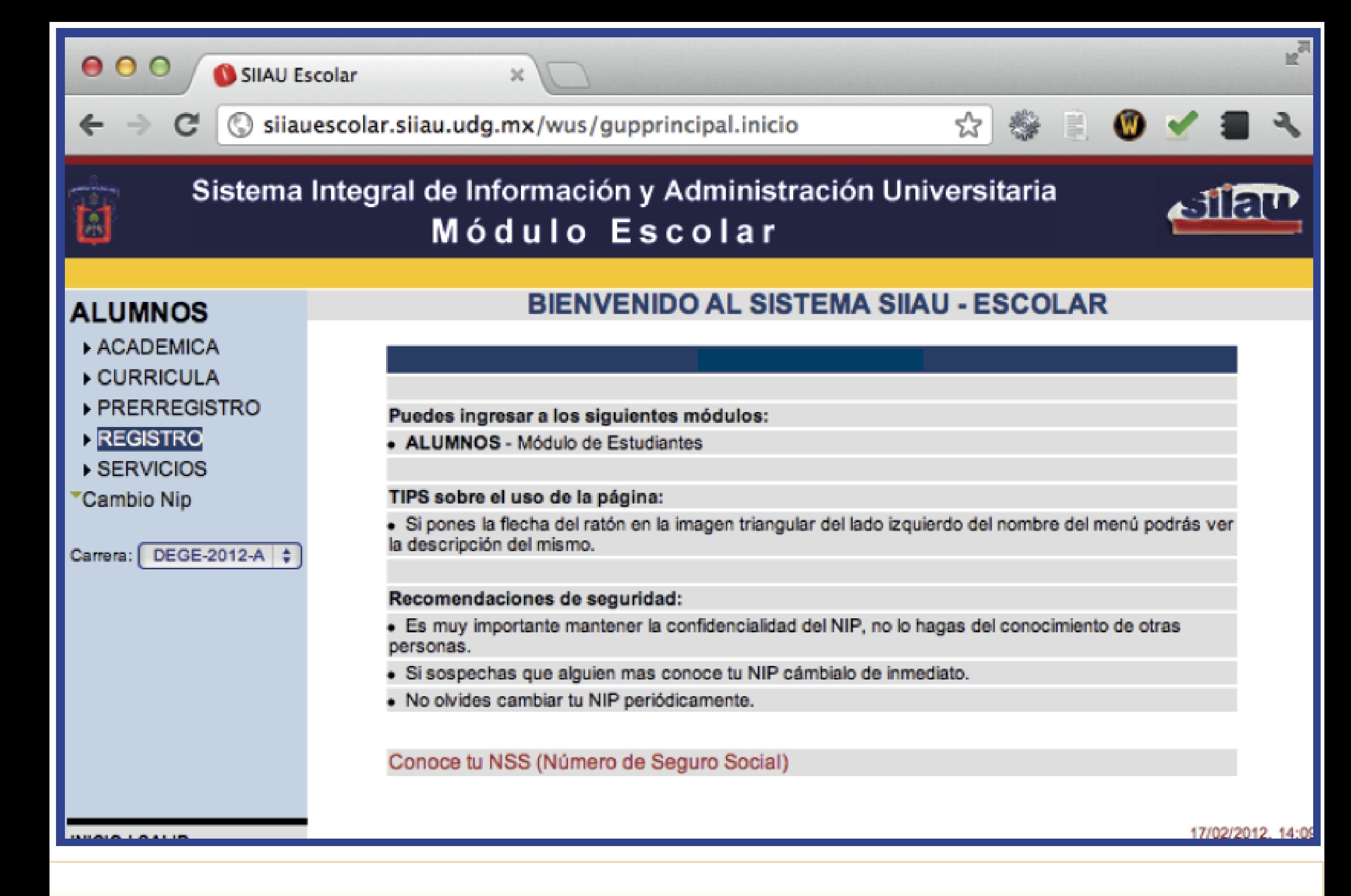

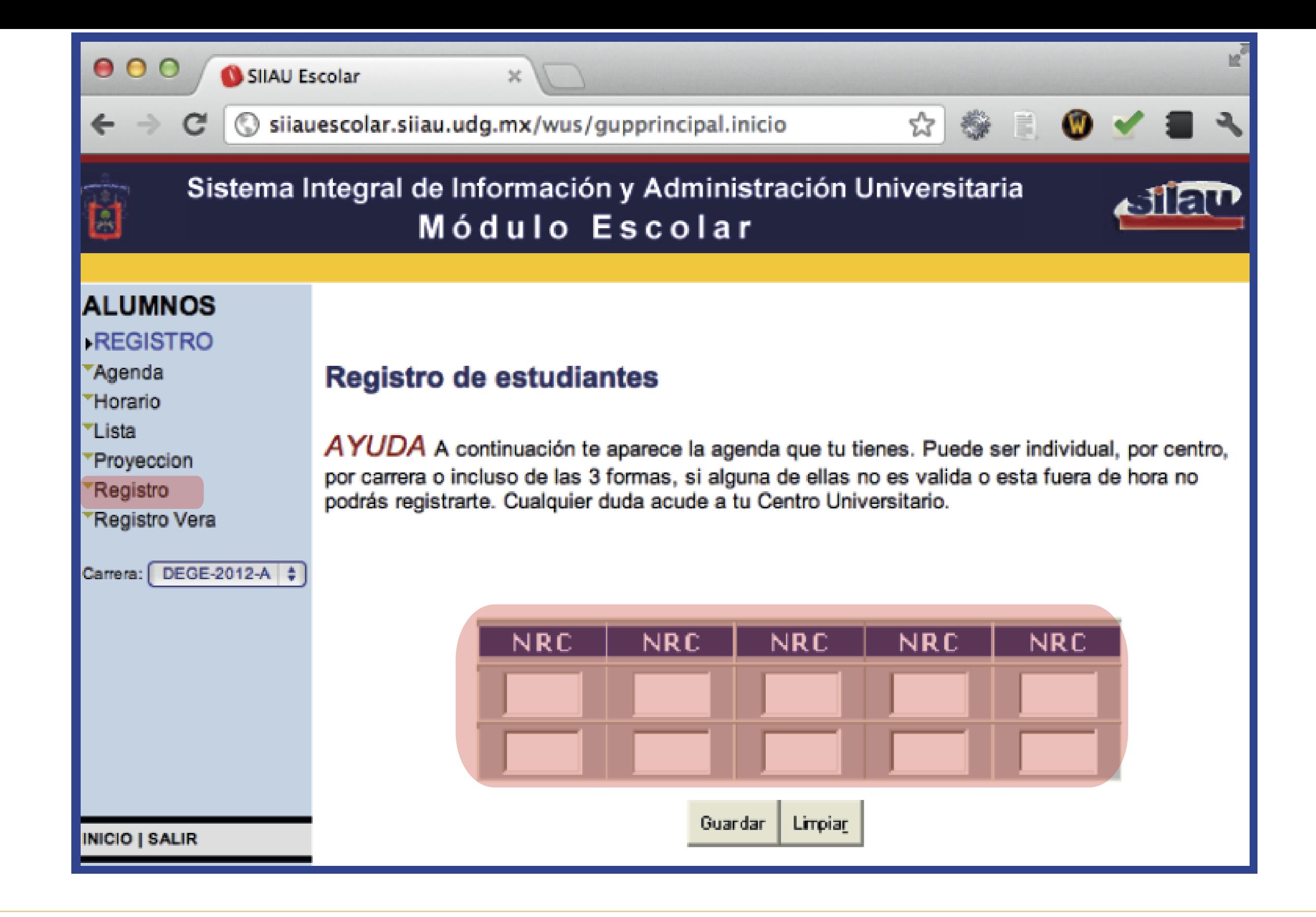

Captura los NRC's de los cursos a los que te registrarás y oprime el botón de "Guardar"